## 4.1 Camera and the control of the control of the control of the control of the control of the control of the c<br>1.1 Camera and the control of the control of the control of the control of the control of the control of the c<br>

Begeleidingsgereedschappen zijn de gereedschappen die worden gebruikt om uw model weer te geven alsof u rond en in uw model zou wandelen. Deze gereedschappen zijn de gereedschappen Camera plaatsen, Rondkijken en Wandelen. De gereedschappen in deze sectie worden beschreven in de volgorde waarin ze worden weergegeven in het menu Camera.

Gebruik het gereedschap *Camera* plaatsen om de camera (uw aanzicht) in te stellen op een specifieke ooghoogte zodat u de gezichtslijn van een model kunt controleren of doorheen een model kunt wandelen. Activeer het gereedschap Camera plaatsen via de werkbalk Begeleiden of via het menu Camera.

#### *De camera plaatsen*

De camera wordt met een van de twee beschikbare methoden geplaatst. De eerste methode plaatst de camera op ooghoogte boven een specifiek punt (standaard 1,68 m boven dat punt). De tweede methode plaatst de camera op een specifiek punt dat in een specifieke richting is gericht.

#### *De camera op een weergave op ooghoogte plaatsen*

Met de eerste methode voor het plaatsen van de camera kunt u de camera plaatsen op een specifieke ooghoogte boven een specifiek punt dat u kiest. De camera is niet naar een specifiek punt gericht. Het gereedschap *Rondkijken*  wordt echter geactiveerd zodat u de camera rond het punt kunt bewegen om de items in uw model te bekijken.

#### 1. Open het bestand Week2\_model1 vanaf de Website. *(zie figuur 4.1)*

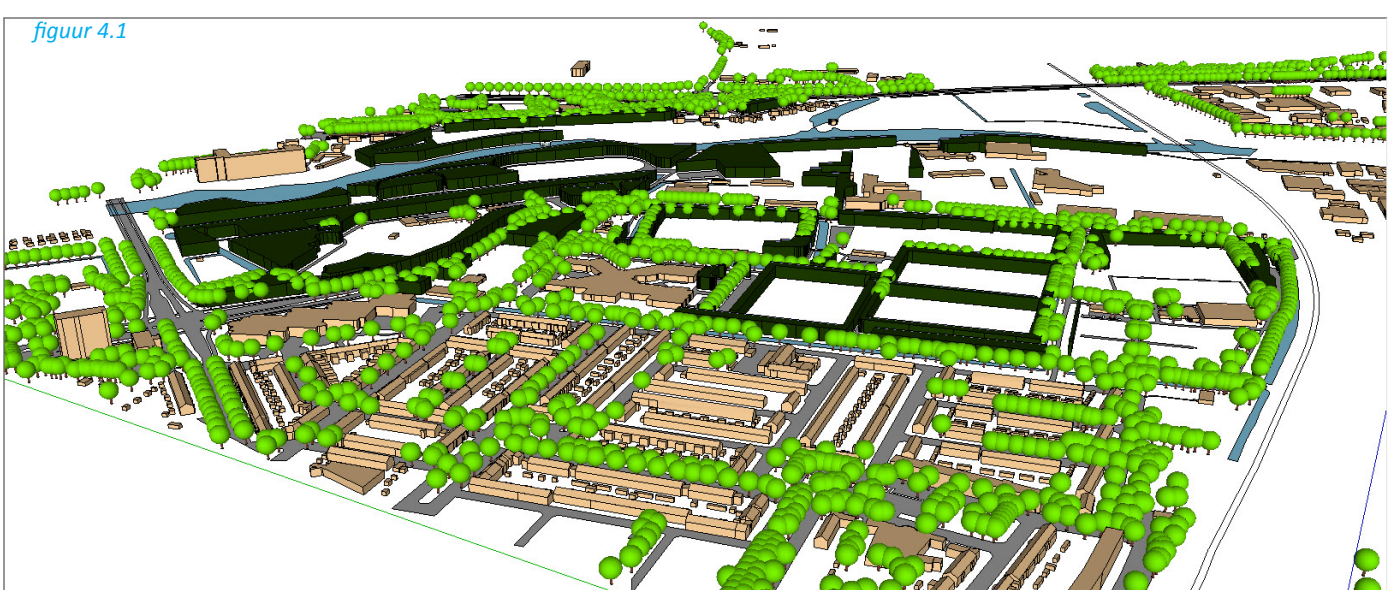

2. Om ons goed door het bestand te kunne begeven moeten we eerst de zware lagen uitzetten. We zetten de laag Bomen en Bomen\_groeperingen uit. *(zie figuur 4.2)*

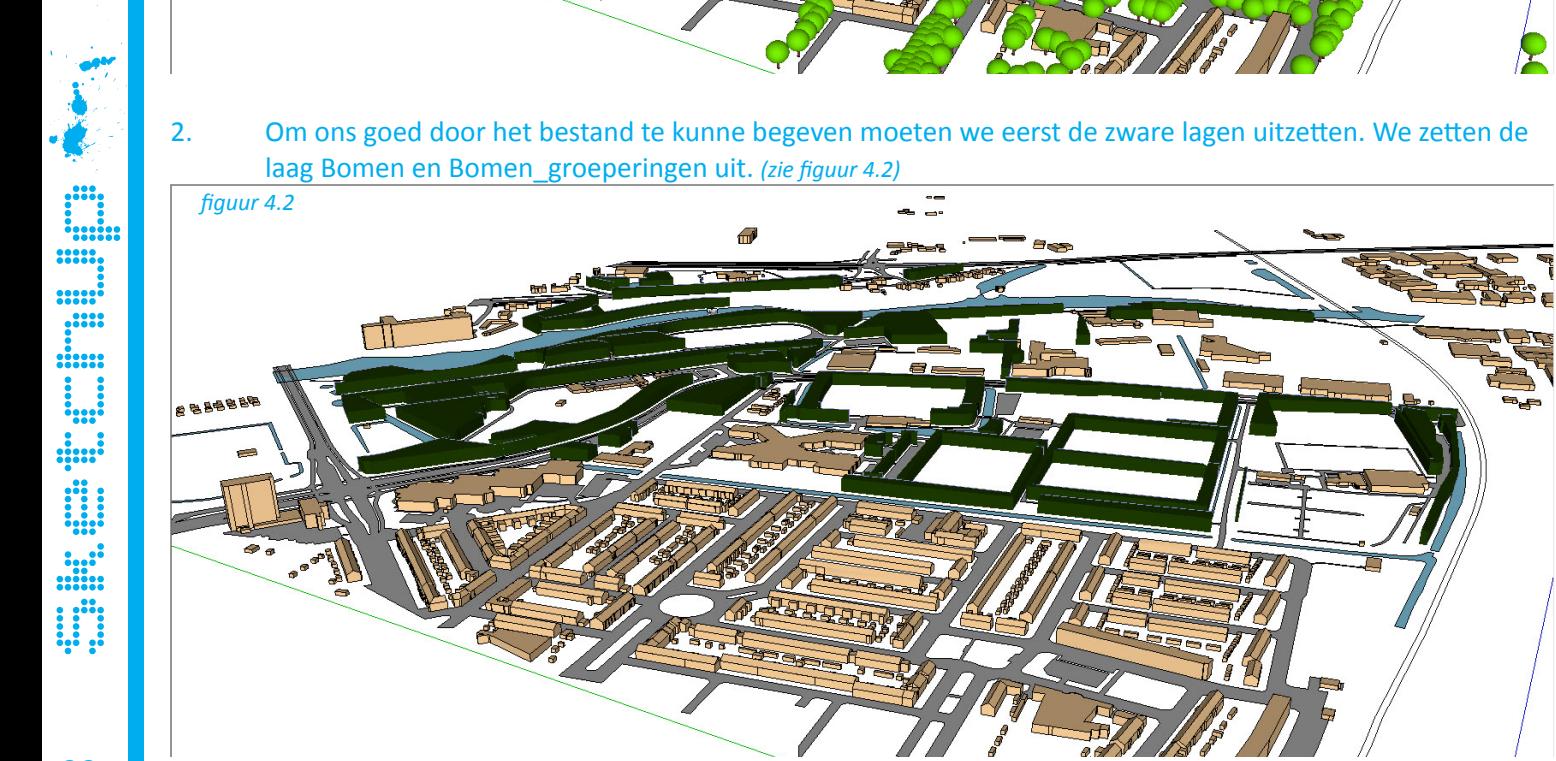

- 3. Selecteer het gereedschap *Camera* plaatsen. De cursor verandert in een klein mannetje met een rode X. Het *Value Control Box* (VCB) geeft aan dat de ooghoogte boven het grondvlak is ingesteld op 1,68 meter. Op dit punt kunt u deze hoogte overschrijven door een gewenste waarde in te voeren.
- 4. Klik op een punt in de rotonde in het model. SketchUp plaatst het gezichtspunt van de camera op een gemiddelde ooghoogte boven het punt waarop u klikt. U wordt ook in het gereedschap Rondkijken geplaatst. De volgende afbeelding toont een punt in het midden van een kamer. Als u op dit punt klikt, wordt de camera recht boven dit punt (1,68 m) geplaatst. *(zie figuur 4.3 en 4.4)*

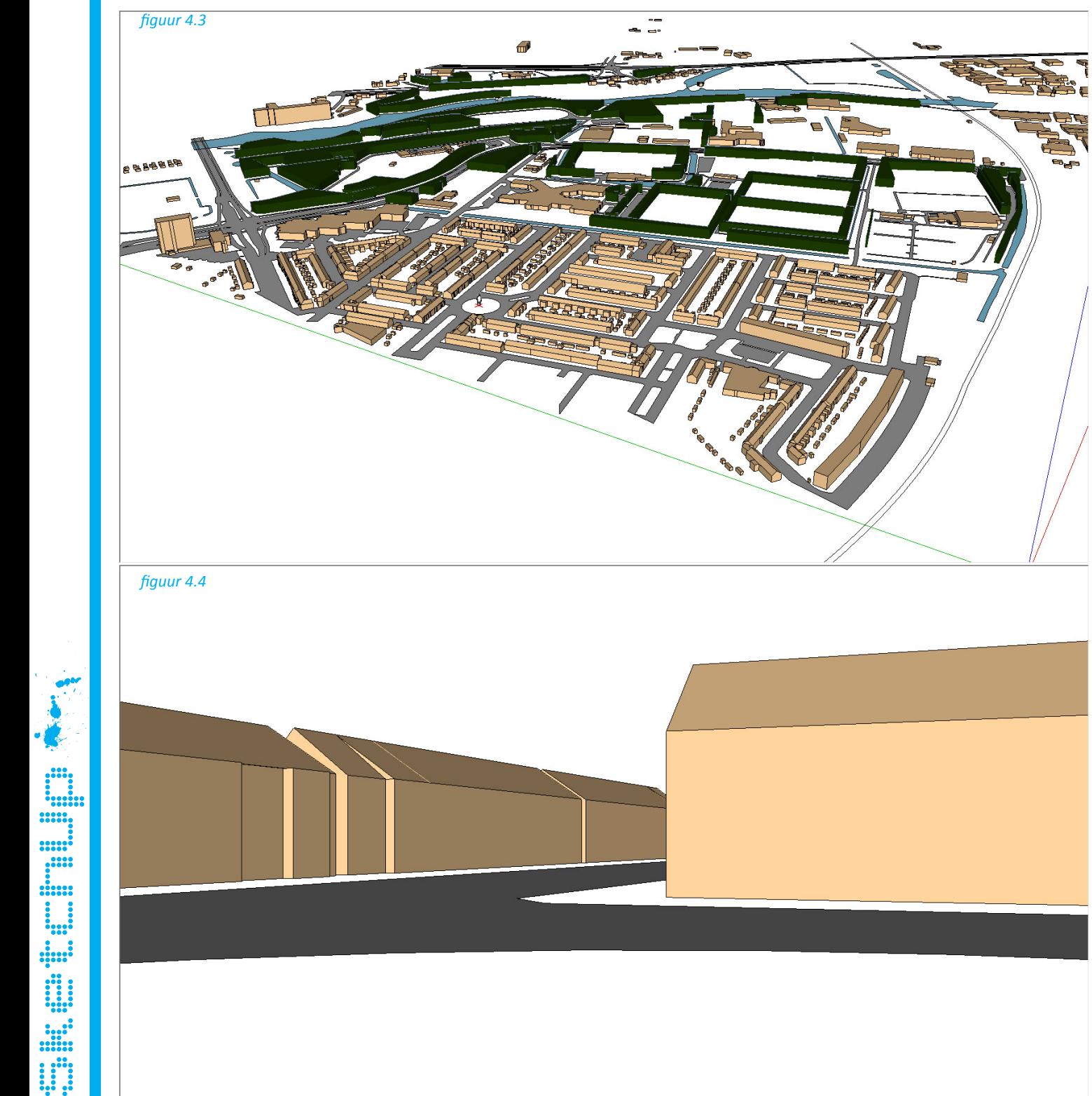

### *De camera plaatsen met specifieke doelpunten*

Met de tweede methode voor het plaatsen van de camera kunt u de camera op een specifiek punt in een specifieke richting te plaatsen.

- 1. Selecteer het gereedschap *Camera* plaatsen. De cursor verandert in een klein mannetje met een rode X. Het *Value Control Box* (VCB) geeft aan dat de ooghoogte boven het grondvlak is ingesteld op 1,68 meter. Op dit punt kunt u deze hoogte overschrijven door een gewenste waarde in te voeren.
- 2. Houd de muisknop ingedrukt op een punt in uw model. Kies weer voor het middelpunt van de rotonde. Sleep de cursor naar het gedeelte van het model dat u wilt bekijken. Een stippellijn wordt vergroot vanaf het punt dat in stap 2 is geselecteerd naar het gedeelte van het model dat u wilt bekijken. Kies voor een straat waar je in wilt kijken. *(zie figuur 4.5)*

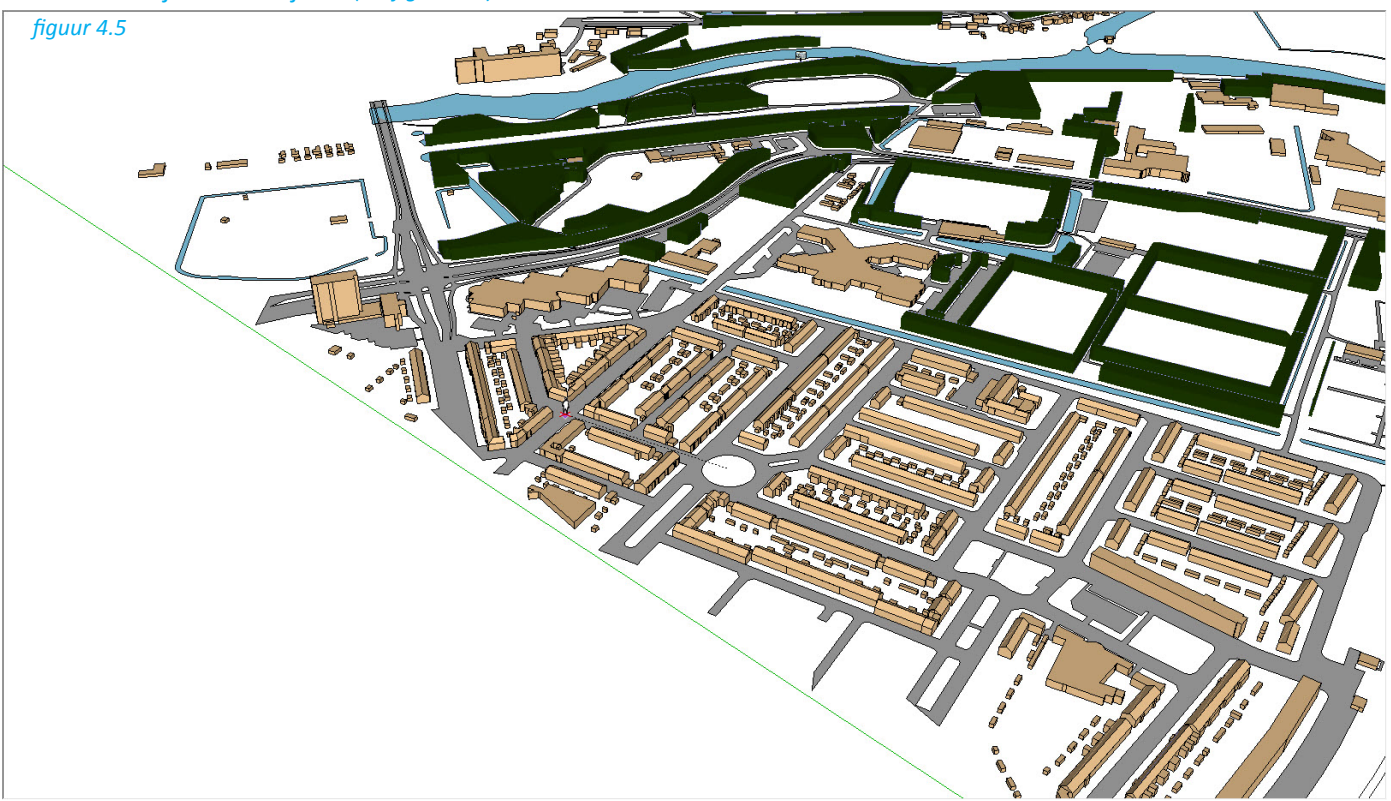

3. Laat de muisknop los. De camera wordt opnieuw geplaatst op een hoogte van 0 op het punt dat in stap 2 is geselecteerd. De camera is gericht naar het item waarnaar u de cursor hebt gericht in stap 3. Als u de muisknop op het raam loslaat, wordt de camera direct op het eerste punt (op een hoogte van 0) geplaatst, omhoog gericht naar het punt. Vul nu 1,68 meter in als ooghoogte en de camera verplaats zich naar boven. *(zie figuur 4.6 en 4.7)*

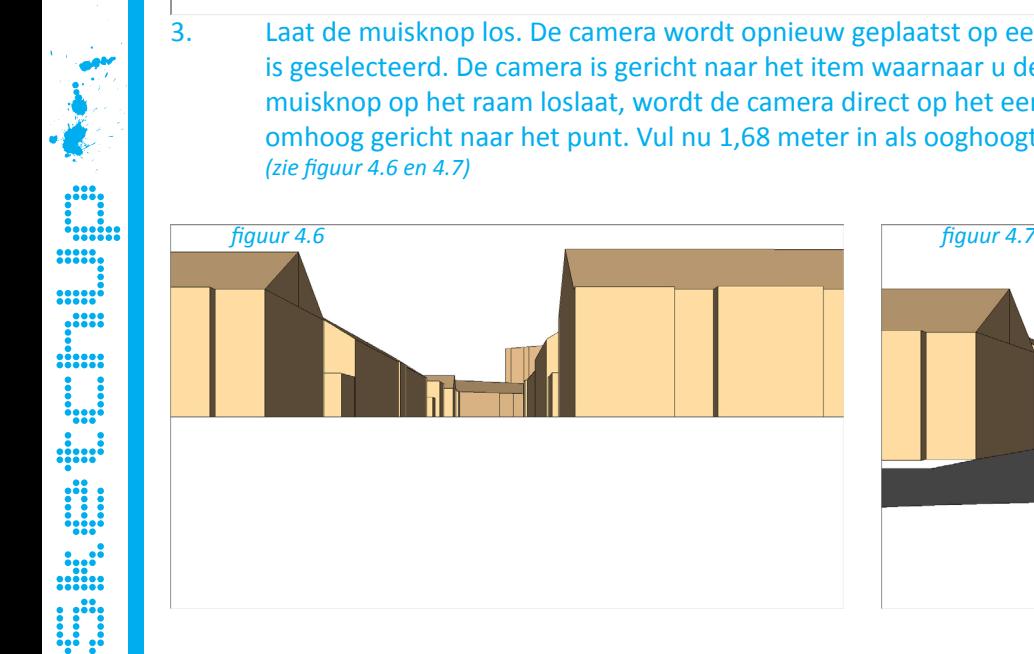

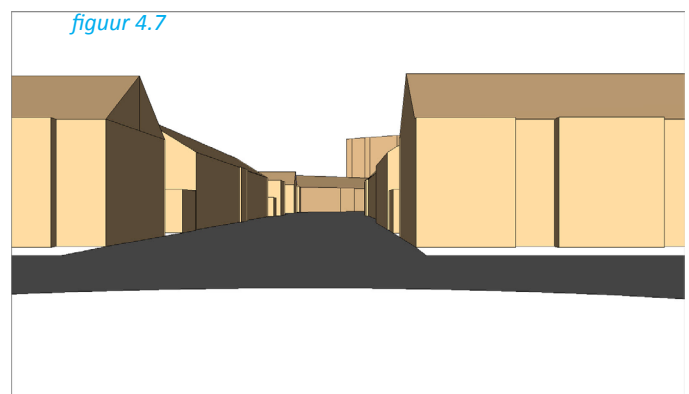

# 4.2 Wandeleu en en Rondeljken

#### *Een rondleiding maken door uw model*

Het gereedschap Wandelen wordt in de eerste plaats gebruikt om een interactieve wandeling doorheen of rond uw model te maken. Het gereedschap Wandelen gebruiken om een rondleiding te maken door uw model:

- 1. Selecteer het gereedschap *Wandelen*. Het pictogram verandert in een paar schoenen. Het VCB geeft aan dat de ooghoogte boven het grondvlak is ingesteld op 0,87 meter. Op dit punt kunt u deze hoogte overschrijven door een gewenste waarde in te voeren.
- 2. Klik en houd de muisknop ingedrukt op een willekeurige plaats in het tekengebied. Een klein plusteken (draadkruis) wordt geplaatst op de locatie waarop u hebt geklikt.
- 3. Verplaats de cursor omhoog (naar voor), omlaag (naar achter), naar links (om linksaf te slaan) of rechts (om rechtsaf te slaan) om doorheen of rond uw model te wandelen. Hoe verder u van het dradenkruis gaat, hoe sneller u wandelt.
- 4. Probeer te lopen door het model.

#### *Rondkijken terwijl u in het gereedschap Wandelen bent*

Houd de middelste muisknop ingedrukt terwijl u het gereedschap Wandelen gebruikt om het gereedschap Rondkijken te gebruiken.

#### *Stijgen en dalen*

Het gereedschap *Wandelen* gaat automatisch omhoog en omlaag op hellingen of trappen terwijl de ooghoogte behouden blijft.

#### *De detectie voor botsingen in/uitschakelen*

Druk op de toets Alt terwijl u rondwandelt om de detectie voor botsingen tijdelijk uit te schakelen. Deze optie is nuttig wanneer u modellen, zoals mechanische apparaten of meubilair (alles behalve het interieur van een gebouw) bestudeert.

#### *Rondkijken*

Het gereedschap *Rondkijken* voert bewerkingen uit voor het kantelen en schuiven. Kantelen en schuiven met het gereedschap Rondkijken:

- 1. Selecteer het gereedschap *Rondkijken*. De cursor verandert in een paar ogen.
- 2. Klik om het draaien te starten.
- 3. Beweeg de cursor omhoog of omlaag om te kantelen en naar rechts of links om te schuiven.

#### *Een ooghoogte opgeven*

Sketchung und Laber und der Reichen an der Reichen an der Reichen an der Reichen an der Reichen an der Reichen an der Reichen an der Reichen an der Reichen an der Reichen an der Reichen an der Reichen an der Reichen an der Voer de ooghoogte voor de camera in het VCB in en druk op de toets Enter of Return om de hoogte van de camera boven het grondvlak te wijzigen.